## Assigning PAX to the flight by scanning passports

A new possibility of assigning PAX to the flight, by **scanning the passport**, has been introduced.

In the quote's edition page, tab PAX, click **Upload files** and select a scan of the passenger's passport.

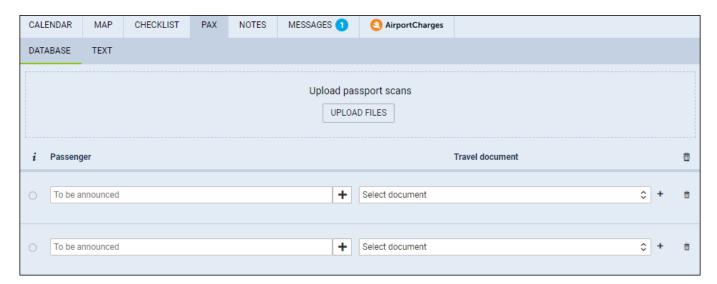

Once the scan has been uploaded, Leon will show a new window with the scan attached.

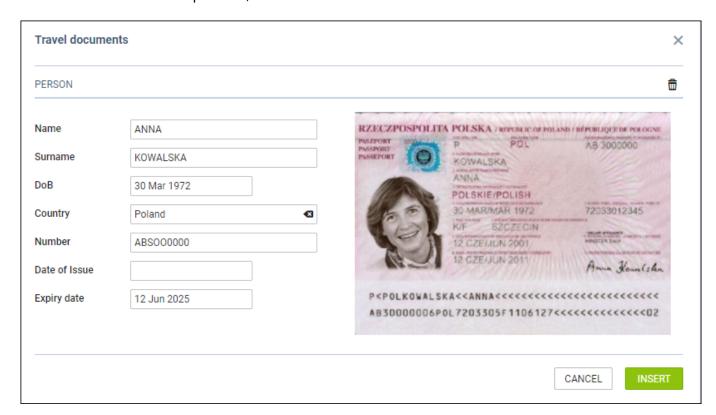

To add passenger's details to database (so that it can be used again when the same passenger travels) click a button and save changes.

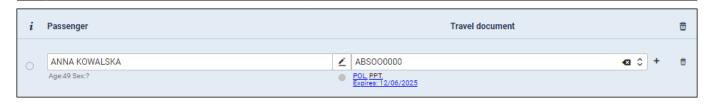

If the quote's requester is a company, then passengers added through this functionality will get added to that company's contacts.

This is the 1st version of this feature and there might be sometimes issues with Leon recognition of certain characters - which need to be corrected manually - however, this will be resolved in the next Leon releases.

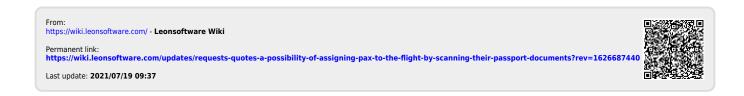